# **This is Lab Worksheet 3 - not an Assignment**

This Lab Worksheet contains some practical examples that will prepare you to complete your Assignments. You do **not** have to hand in this Lab Worksheet. Make sure you complete the separate Assignments on time. Quizzes and tests may refer to work done in this Lab Worksheet; save your answers.

## **Before you get started - REMEMBER TO READ** *ALL* **THE WORDS**

You must have an account on the Course Linux Server to do this lab. Log in to the server and use the shell. Review the Class Notes related to this worksheet as you work through it. Leave your work on the Linux server.

### **Commands introduced and used in this Lab**

- **PS1='[\u@\h \W]\$ '** set shell prompt to include *user*, *hostname*, and **basename** of **pwd**
- **cd** change the **current working directory** of the shell
- **find** recursively find pathnames (e.g. files or directories) by name, userid, date, or other criteria
- **less** (also **more**)to **paginate** output on your screen, one screenfull at a time (used by **man**)
- **ls** "List Structure" list directory content (what pathnames are in a directory)
- **man –** read the manual page (help file) for a command using the built-in pagination program "**less**"
- **mkdir** create one or more new empty directories
- **passwd -** to change a password (usually your own; only **root** can change others)
- **pwd** print the absolute pathname of the **current working directory** of the shell
- **rmdir** remove one or more **empty** directories (use a variation of **rm** to remove **non-empty** ones)

### **Linux Absolute and Relative Pathnames**

Linux files are organized within a single hierarchical file system structure made up of files containing data (e.g. documents, programs), and directories (folders) containing other sub-directories and files. Each file and each directory is accessed via a **pathname** made up of names separated by forward-slash characters ("**/**"), e.g. "**/home/***user***/file**". A pathname specifies how to traverse (navigate) the file system hierarchy to reach some destination file or directory. Pathnames can be written in two ways, **absolute** or **relative**:

- 1. An **absolute** pathname traverses the hierarchy *always* starting at the **ROOT** of the hierarchy. The **ROOT** is written as a leading "slash" character, i.e. "**/**". Absolute pathnames *always* start with this **ROOT** directory slash and descend through every directory name that leads down to the destination, e.g. "**/home/***user***/file**" or "**/usr/bin/grep**" or "**/bin/ls**" or "**/etc/passwd**".
- 2. A **relative pathname** traverses the hierarchy starting in the **current (or "working") directory**. (Every process in Linux can set a pathname to be its **current working directory**.) The **relative** pathname specifies how to get **from the current directory** to the destination file or directory. A relative pathname *never* stars with a slash, but it may contain slashes. A relative pathname never includes the name of the current directory, since relative pathnames always **start** in the current directory. The relative pathname "**foo/bar**" starts in the current directory, goes down into directory "**foo**", to access object "**bar**". The current directory of a process determines what object is accessed by a relative pathname. Processes with different current directories need different relative pathnames to get to the same place.

**Absolute pathnames** always refer to the **same**, **unique** destination, since absolute pathnames always start with the **ROOT** slash and **don't depend on the current directory** of a process. Every process using an absolute pathname refers to the **same**, **unique** file system object, no matter what the current directory of the process is. For example, the absolute pathname "**/etc/passwd**" (starting with the **ROOT** slash) always means the same file anywhere it is used, ignoring the current directory. Current directory is ignored for **absolute** pathnames.

**Relative pathnames** always start in the **current directory** of a process, so the destination **changes** depending on the **current directory** of the process. The **same** relative pathname may refer to **different** things in processes that have **different** current directories. Changing the **current directory** changes the final destination of the relative pathname.

*Example of different relative pathnames*: If the current working directory is "**/**" (slash represents the **ROOT** of the file system), and the absolute pathname of a file is **/home/***user***/file**, then a **relative** pathname to that file (from the current working directory "**/**") is **home/***user***/file** (no leading slash). If the current working directory is **/home**, then a **relative** pathname to that same file (from the working directory **/home**) is *user***/file** (no leading **/home**). If the current directory is **/home/***user*, then the **relative** pathname to that same file (from the working directory **/home/***user*), is just **file** (no leading **/home/***user*).

**Definition of** *basename*: The **basename** of any pathname is its **right-**most name component, after its **right-**most slash. "**file**" is the **basename** of absolute pathname "**/home/***user***/file**". "**grep**" is the **basename** of the relative pathname "**bin/grep**". Several different files with the same **basename** can exist on a Linux system, in different directories, but NEVER will two *different* files have the same **absolute** pathname.

#### **Linux shell command syntax**

Linux commands and file names are **case sensitive**, which means that typing **CD**, **Cd**, **cD** or **cd** are considered different commands, and **foo** and **FOO** are different file names. Almost all Linux command names are **all lower-case**. File names also tend to be all **lower-case** with **no spaces**, for ease of use on the command line, but with increasing use of GUI interfaces mixed-case file names containing blanks are becoming more common. Most commands use the following format where **option** arguments **precede** all other **parameter** arguments:

➢ *commandname -options... --options... parameters...* **[Enter]** *Example*: **ls -ail --full-time /home/***user* **foo/bar**

where **ls** is the command name,  $-\text{ail}$  and  $-\text{full-time}$  are four options, and **/home/***user* and **foo/bar** are two pathname parameters (one **absolute** pathname and one **relative** pathname). You must use the [**Enter**] key to submit the command to the shell. You can use [**Enter**] anywhere in the command line.

The first non-redirection word on a shell command line is taken to be a *command* name, e.g**. date**, **who**, **grep**, **ls**. A command name may be followed by optional space-separated *arguments*. Arguments may be command *options* followed by *parameters* for the command. As shown above, the command name and each argument have to be separated by one or more **spaces**. Single-letter options can usually be **bundled** together.

#### *1 Command:* **man**

The **man** (Manual) command takes the **name** of a command as a parameter, e.g. "**man pwd**" or "**man ls**". It displays the first page of a help file and **pauses**, waiting for you to type "**q**" to quit reading or "**h**" for more options. The most common thing to type is a **blank** (space), which displays the **next** page of the help file.

a) Read the man page for the **pwd** command and give its full **NAME** (one-line description) here:

Use the **man** command to read up on each of the commands you use in this course, including the **man** command itself ("**man man**"). The **cd** command is **built-in** to the shell and does not have its own man page - see the man page for the **bash** shell for details on all built-in shell commands.

 $\mathcal{L}_\text{max}$  and  $\mathcal{L}_\text{max}$  and  $\mathcal{L}_\text{max}$  and  $\mathcal{L}_\text{max}$  and  $\mathcal{L}_\text{max}$  and  $\mathcal{L}_\text{max}$ 

- b) What do square brackets **[]** mean in the **SYNOPSIS** section of a man page?
- c) What do three dots (ellipsis) **...** mean in the **SYNOPSIS** section of a man page?

## *2 Commands:* **cd** *and* **pwd**

**Set your shell prompt: Before** doing this lab, set your bash shell prompt to show your login name, the computer name, and the **basename** of your current working directory using this command that sets the **PS1** variable that contains the prompt (type this **exactly** and use **single** quotes and two blanks, one near the end):

- bash-4.2\$ **PS1='[\u@\h \W]\$ '** *(two spaces; one just before the closing single quote)*
- [*user@host* ~]\$ **echo It Worked!** *(the user and host will be your own)*

The *user* string in the shell prompt will be your *own* **userid**, which is why it is shown in the *italic* font in this Lab. The *host* string will be the hostname of the computer; it is also shown in *italic* font in this Lab. The shell will replace the characters **\W** (upper-case **W**!) by the **basename** of your current directory.

The **cd** (Change Directory) command allows you to navigate through the Linux directory hierarchy structure by changing your shell's **current working directory**. The syntax for **cd** is:

#### ➢ **cd [***directoryname***]**

Typing **cd** with **no** *directoryname* argument will take you to your personal **HOME** directory (which is **not** the same thing as the directory called **/home** - be careful!). Providing a single *directoryname*  parameter will change your shell's **current working directory** to the given directory. While you are working with the **cd** command, watch the shell prompt; it will change to display the **basename** of the current working directory after each **cd** command. Your **HOME** directory is indicated in the shell prompt by a tilde character: **~** This tilde character indicates you are in your own personal **HOME** directory (**not** the system directory called **/home** - be careful to distinguish between your **HOME** and the system directory).

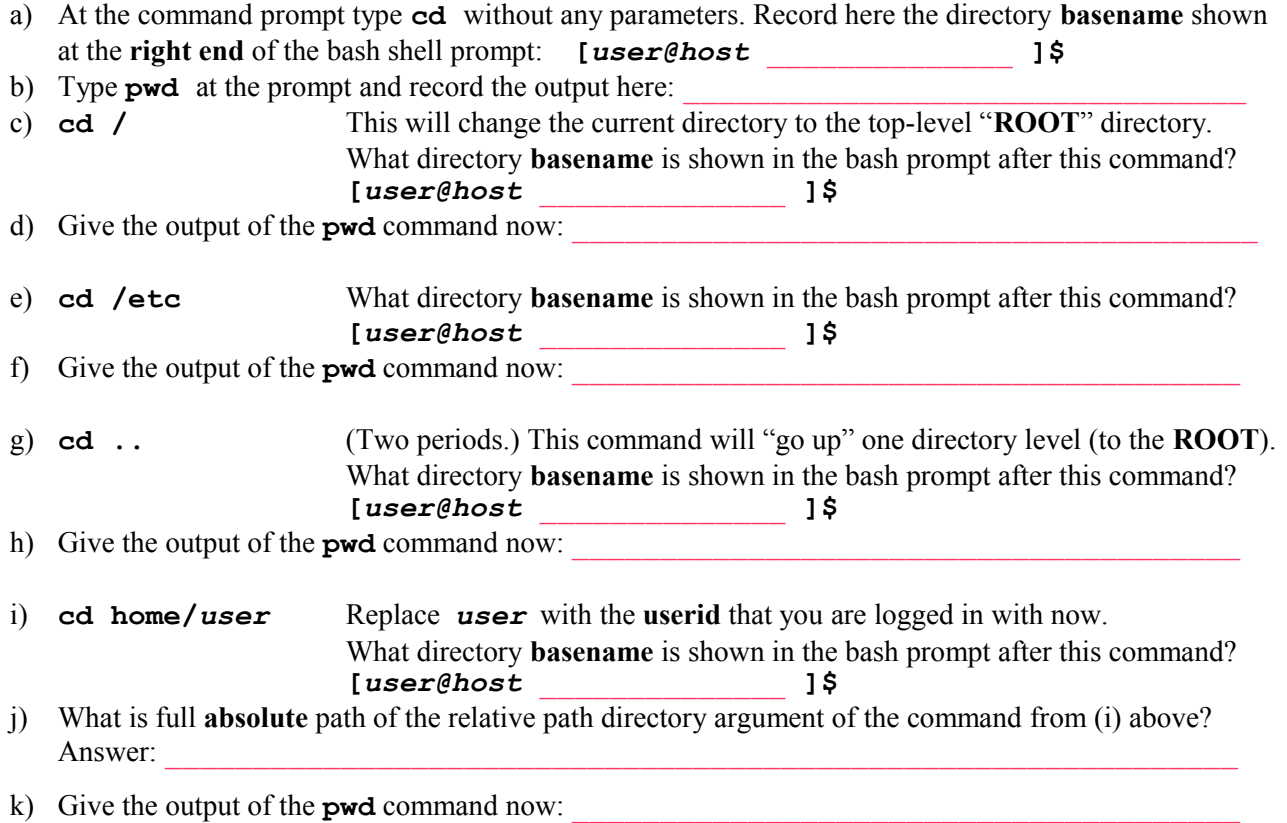

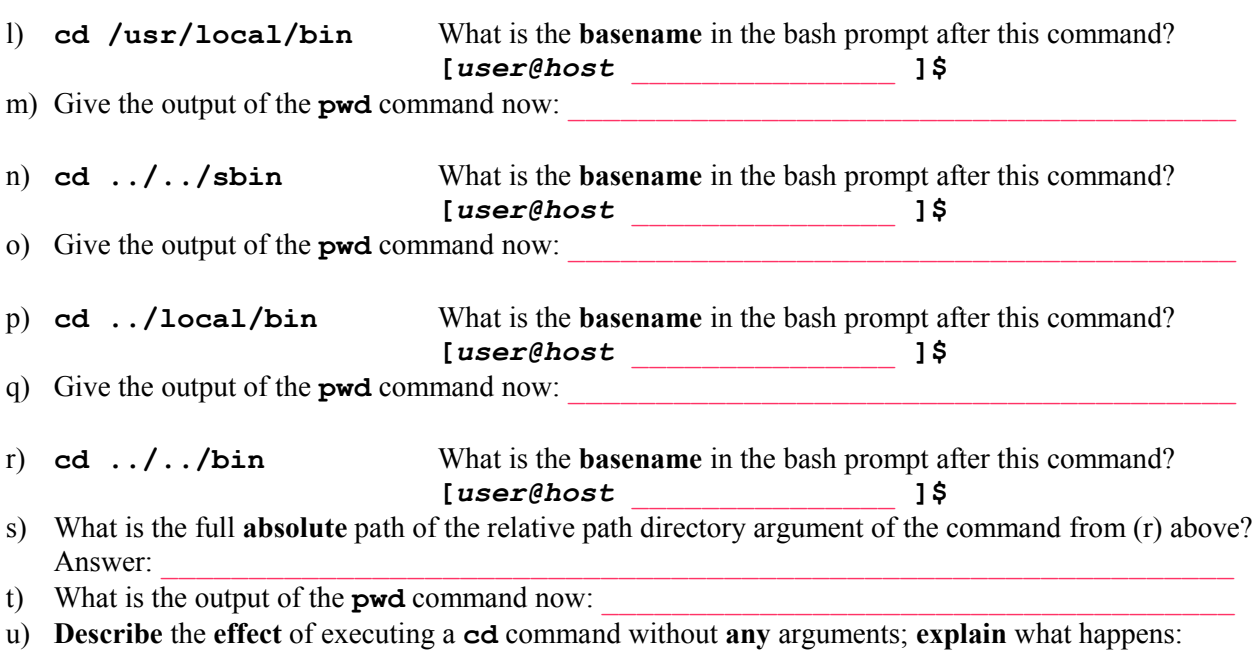

# *3 Command:* **ls**

The **ls**, or List Structure (list directory contents) command lists the names and/or properties of pathnames. Use it to see the names and attributes of directories and files and directories inside directories. The syntax is:

Answer:

➢ **ls [-***options...***] [***pathnames***...]** Read the man page for **ls** to discover many useful options that allow you to display the contents of a directory in many formats. Two common options are **-a** to show **all** files (including **hidden** files that start with a **leading period**) and **-l** (lower-case letter **L**) to get a **long** listing including most file **attributes**, such as file **owner**, file **modify** date, and file **permissions**. **Single** option letters can be typed separately or **bundled** together after a **single** dash in most Linux commands, as follows:

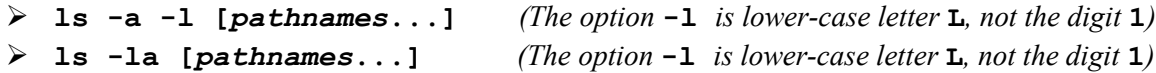

## **Perform the following commands and observe how the output of ls changes:**

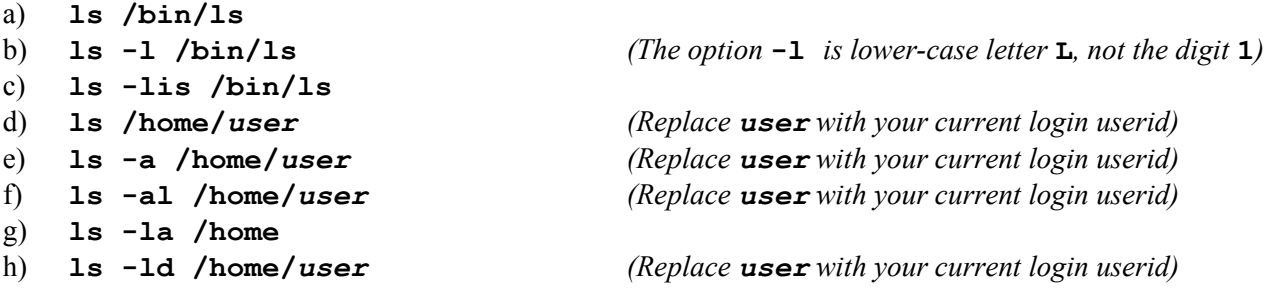

Without using the **[Enter]** key, type just the six characters "**ls /ho**" and then press the **[Tab]** key. The shell will fill in the rest of the "**/home**" name for you. Also try this pathname: **ls -ld /lo[Tab]**

After typing all the above commands, press the '*up arrow*' and then '*down arrow*' keys to scroll up and down in the list of commands you have typed. Note how you can re-execute any command by scrolling to it with the arrow keys and pushing the [**Enter**] key anywhere in the command line to execute it again.

- i) Look up the meaning of the **-d** option to **ls** in the manual page for **ls**. Explain what it does: Answer:
- j) Look up the meaning of the **-i** option to **ls** in the manual page for **ls**. Explain what it does: Answer:

#### **Sending long output into the pagination commands** *less* **or** *more*

Often, a directory listing might be longer than a single screen and may scroll off the top of the window you are using. You can view any long output one screen at a time using a **pagination** command such as "**less**" or "**more**". To send the output of **ls** into the input of "**less**" or "**more**", separate the commands using the "**pipe**" symbol "**|**" (found above the backslash on most keyboards). Try these three command lines:

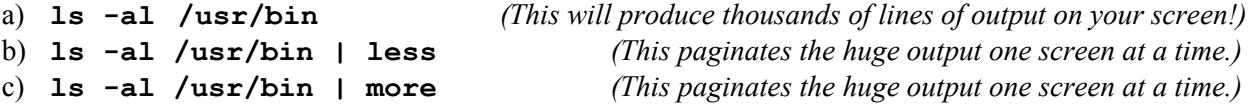

Use the **[spacebar]** to jump to the next screen of information and the letter **b** to go backward one screen, just as you did using the **man** command. You can use **q** to **quit** the command and the letter **h** to bring up a screen of other useful commands. The **man** command uses **less** to paginate manual pages. The command "**more**" is an older version of "**less**" with fewer features - type **h** to get help as well.

### *4 Command:* **mkdir**

The **mkdir** (Make Directory) command allows you to create one or more new, empty directories (folders), provided the names aren't already being used. The syntax for the **mkdir** command is:

#### ➢ **mkdir** *directory...*

Perform the following commands shown in **bold** type. Commands will produce no output if they succeed. [*user@host* ~]\$ **cd**

[*user@host* ~]\$ **rm -rf lab3.4** *(remove this directory and everything inside it) (The above command will make a "clean slate" if you choose to restart this section from the start.)* [*user@host* ~]\$ **mkdir lab3.4** *(create a new, empty sub-directory)* [*user@host* ~]\$ **cd lab3.4** *(make lab3.4 the current directory)* [*user@host* lab3.4]\$ **mkdir dir1 dir2** *(create two new, empty sub-directories)* [*user@host* lab3.4]\$ **ls -i** a) Give the output of the last command, above:

 $\mathcal{L}_\mathcal{L} = \{ \mathcal{L}_\mathcal{L} = \{ \mathcal{L}_\mathcal{L} = \{ \mathcal{L}_\mathcal{L} = \{ \mathcal{L}_\mathcal{L} = \{ \mathcal{L}_\mathcal{L} = \{ \mathcal{L}_\mathcal{L} = \{ \mathcal{L}_\mathcal{L} = \{ \mathcal{L}_\mathcal{L} = \{ \mathcal{L}_\mathcal{L} = \{ \mathcal{L}_\mathcal{L} = \{ \mathcal{L}_\mathcal{L} = \{ \mathcal{L}_\mathcal{L} = \{ \mathcal{L}_\mathcal{L} = \{ \mathcal{L}_\mathcal{$ 

[*user@host* lab3.4]\$ **cd dir1** *(make dir1 the current working directory)*

[*user@host* dir1]\$ **ls -ia**

b) Give the output of the last command, above:

[*user@host* dir1]\$ **mkdir subdir** *(create a new, empty sub-directory)* [*user@host* dir1]\$ **ls -ia**

c) Give the output of the last command, above:

[*user@host* dir1]\$ **cd ..** *(two periods: go up one directory level)* [*user@host* lab3.4]\$ **mkdir parent/child** *(fails to create a new directory)*

d) Record the error message:

e) **Explain why** the above command **failed** and did not execute as expected:

[*user@host* lab3.4]\$ **mkdir –p parent/child** *(see the man page for* **mkdir***)*

 $\mathcal{L}_\mathcal{L} = \{ \mathcal{L}_\mathcal{L} = \{ \mathcal{L}_\mathcal{L} = \{ \mathcal{L}_\mathcal{L} = \{ \mathcal{L}_\mathcal{L} = \{ \mathcal{L}_\mathcal{L} = \{ \mathcal{L}_\mathcal{L} = \{ \mathcal{L}_\mathcal{L} = \{ \mathcal{L}_\mathcal{L} = \{ \mathcal{L}_\mathcal{L} = \{ \mathcal{L}_\mathcal{L} = \{ \mathcal{L}_\mathcal{L} = \{ \mathcal{L}_\mathcal{L} = \{ \mathcal{L}_\mathcal{L} = \{ \mathcal{L}_\mathcal{$ 

f) The above command **succeeds** with no errors. What does the **-p** option to the **mkdir** command do?

#### *5 Command:* **rmdir**

The **rmdir** (Remove Directory) command allows you to remove one or more directories, but only if each directory is empty (contains no files or other sub-directories). The syntax for the **rmdir** command is:

➢ **rmdir** *directory...*

```
Perform the following commands shown in bold type. Commands will produce no output if they succeed.
[user@host ]$ cd
[user@host ~]$ rm -rf lab3.5 (remove this directory and everything under it)
[user@host ~]$ mkdir lab3.5 (create a new, empty sub-directory)
[user@host ~]$ cd lab3.5 (make lab3.5 the current directory)
[user@host lab3.5]$ mkdir dir1 dir2 test (create three new, empty directories)
[user@host lab3.5]$ ls -il (option -l is lower-case letter L, not the digit 1)
```
 $\mathcal{L}_\text{max}$  and  $\mathcal{L}_\text{max}$  and  $\mathcal{L}_\text{max}$  and  $\mathcal{L}_\text{max}$  and  $\mathcal{L}_\text{max}$  and  $\mathcal{L}_\text{max}$ \_\_\_\_\_\_\_\_\_\_\_\_\_\_\_\_\_\_\_\_\_\_\_\_\_\_\_\_\_\_\_\_\_\_\_\_\_\_\_\_\_\_\_\_\_\_\_\_\_\_\_\_\_\_\_\_\_\_\_\_\_\_\_\_\_\_\_

a) Give the 4-line output of the last command, above:

```
[user@host lab3.5]$ rmdir test
[user@host lab3.5]$ ls
```
b) Give the two-word output of the last command, above:

```
[user@host lab3.5]$ mkdir –p dir1/subdir parent/child
[user@host lab3.5]$ cd dir1
[user@host dir1]$ rmdir dir2 (this fails with an error message)
```
 $\mathcal{L}_\mathcal{L} = \{ \mathcal{L}_\mathcal{L} = \{ \mathcal{L}_\mathcal{L} = \{ \mathcal{L}_\mathcal{L} = \{ \mathcal{L}_\mathcal{L} = \{ \mathcal{L}_\mathcal{L} = \{ \mathcal{L}_\mathcal{L} = \{ \mathcal{L}_\mathcal{L} = \{ \mathcal{L}_\mathcal{L} = \{ \mathcal{L}_\mathcal{L} = \{ \mathcal{L}_\mathcal{L} = \{ \mathcal{L}_\mathcal{L} = \{ \mathcal{L}_\mathcal{L} = \{ \mathcal{L}_\mathcal{L} = \{ \mathcal{L}_\mathcal{$ 

c) Record the error message:

d) **Why** did the command generate this error message? Explain **why** the command failed:

```
[user@host dir1]$ rmdir ../dir2
[user@host dir1]$ cd ../dir2 (this fails with an error message)
```
e) Record the error message:

```
[user@host dir1]$ cd .. (two dots means go up one directory level)
[user@host lab3.5]$ rmdir dir1/subdir
[user@host lab3.5]$ rmdir dir1
[user@host lab3.5]$ ls -il
```
f) Give the 2-line output of the last command, above:

[*user@host* lab3.5]\$ **rmdir parent/child parent**

g) **Why** doesn't the above command produce an **error message** about the non-empty directory **parent**?

 $\mathcal{L}_\text{max}$  and  $\mathcal{L}_\text{max}$  and  $\mathcal{L}_\text{max}$  and  $\mathcal{L}_\text{max}$  and  $\mathcal{L}_\text{max}$  and  $\mathcal{L}_\text{max}$ 

#### *6 Review exercise:* **cd, mkdir, rmdir**

Enter the 13 commands that are shown in **bold** below and note which commands produce **errors**. (There will be some errors, this is intentional.) In the following questions, **record** the errors along with the **number** of the command line that generated each. Note the use of leading **tilde** characters below, indicating to the shell that this pathname starts in your **HOME** directory (not the directory called **/home**). In this case, the leading **tilde** on the pathname is shell short-hand for **/home/***user*, where *user* is your login userid.

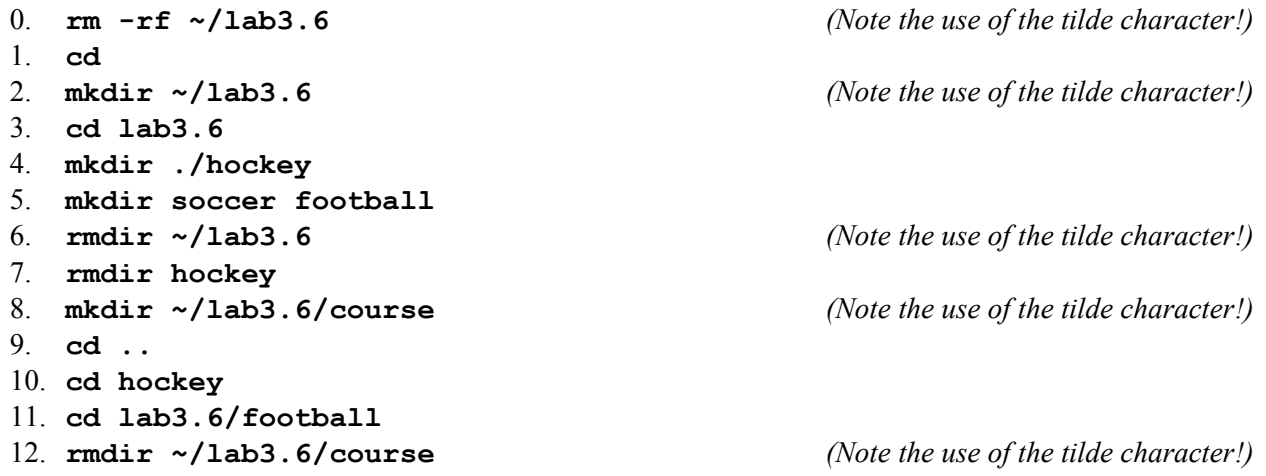

Answer these questions below based **only** on commands **1** to **12**, above (ignore the first **rm** command):

a) Record **exactly** each error message along with the command **number** that generated the message:

\_\_\_\_\_\_\_\_\_\_\_\_\_\_\_\_\_\_\_\_\_\_\_\_\_\_\_\_\_\_\_\_\_\_\_\_\_\_\_\_\_\_\_\_\_\_\_\_\_\_\_\_\_\_\_\_\_\_\_\_\_\_\_\_\_\_\_ \_\_\_\_\_\_\_\_\_\_\_\_\_\_\_\_\_\_\_\_\_\_\_\_\_\_\_\_\_\_\_\_\_\_\_\_\_\_\_\_\_\_\_\_\_\_\_\_\_\_\_\_\_\_\_\_\_\_\_\_\_\_\_\_\_\_\_

\_\_\_\_\_\_\_\_\_\_\_\_\_\_\_\_\_\_\_\_\_\_\_\_\_\_\_\_\_\_\_\_\_\_\_\_\_\_\_\_\_\_\_\_\_\_\_\_\_\_\_\_\_\_\_\_\_\_\_\_\_\_\_\_\_\_\_

\_\_\_\_\_\_\_\_\_\_\_\_\_\_\_\_\_\_\_\_\_\_\_\_\_\_\_\_\_\_\_\_\_\_\_\_\_\_\_\_\_\_\_\_\_\_\_\_\_\_\_\_\_\_\_\_\_\_\_\_\_\_\_\_\_\_\_  $\mathcal{L}_\text{max}$  and  $\mathcal{L}_\text{max}$  and  $\mathcal{L}_\text{max}$  and  $\mathcal{L}_\text{max}$  and  $\mathcal{L}_\text{max}$  and  $\mathcal{L}_\text{max}$ 

\_\_\_\_\_\_\_\_\_\_\_\_\_\_\_\_\_\_\_\_\_\_\_\_\_\_\_\_\_\_\_\_\_\_\_\_\_\_\_\_\_\_\_\_\_\_\_\_\_\_\_\_\_\_\_\_\_\_\_\_\_\_\_\_\_\_\_ \_\_\_\_\_\_\_\_\_\_\_\_\_\_\_\_\_\_\_\_\_\_\_\_\_\_\_\_\_\_\_\_\_\_\_\_\_\_\_\_\_\_\_\_\_\_\_\_\_\_\_\_\_\_\_\_\_\_\_\_\_\_\_\_\_\_\_  $\mathcal{L}_\text{max}$  and  $\mathcal{L}_\text{max}$  and  $\mathcal{L}_\text{max}$  and  $\mathcal{L}_\text{max}$  and  $\mathcal{L}_\text{max}$  and  $\mathcal{L}_\text{max}$  $\mathcal{L}_\text{max}$  and  $\mathcal{L}_\text{max}$  and  $\mathcal{L}_\text{max}$  and  $\mathcal{L}_\text{max}$  and  $\mathcal{L}_\text{max}$  and  $\mathcal{L}_\text{max}$  $\mathcal{L}_\text{max}$  and  $\mathcal{L}_\text{max}$  and  $\mathcal{L}_\text{max}$  and  $\mathcal{L}_\text{max}$  and  $\mathcal{L}_\text{max}$  and  $\mathcal{L}_\text{max}$ 

- b) What is the **absolute** path of the shell's current working directory after the **last** command, above?
- c) What **command** could you use to **verify** your previous answer?
- d) List by **basename** only all the directories that you **successfully** deleted: \_\_\_\_\_\_\_\_\_\_\_\_\_\_\_\_\_\_\_
- e) List by **absolute pathname** every directory you **successfully** created (including ones you removed):
- f) List every directory and sub-directory remaining under and including **lab3.6** using a **relative** path relative to your **HOME** directory (the **relative** pathnames must each start in your **HOME** directory):

 $\mathcal{L}_\text{max}$  and  $\mathcal{L}_\text{max}$  and  $\mathcal{L}_\text{max}$  and  $\mathcal{L}_\text{max}$  and  $\mathcal{L}_\text{max}$  and  $\mathcal{L}_\text{max}$  $\mathcal{L}_\text{max}$  and  $\mathcal{L}_\text{max}$  and  $\mathcal{L}_\text{max}$  and  $\mathcal{L}_\text{max}$  and  $\mathcal{L}_\text{max}$  and  $\mathcal{L}_\text{max}$ \_\_\_\_\_\_\_\_\_\_\_\_\_\_\_\_\_\_\_\_\_\_\_\_\_\_\_\_\_\_\_\_\_\_\_\_\_\_\_\_\_\_\_\_\_\_\_\_\_\_\_\_\_\_\_\_\_\_\_\_\_\_\_\_\_\_\_ \_\_\_\_\_\_\_\_\_\_\_\_\_\_\_\_\_\_\_\_\_\_\_\_\_\_\_\_\_\_\_\_\_\_\_\_\_\_\_\_\_\_\_\_\_\_\_\_\_\_\_\_\_\_\_\_\_\_\_\_\_\_\_\_\_\_\_

# *7 Command:* **passwd** *(change your password)*

The **passwd** (Password) command changes user account passwords. The **root** *super-user* can change any user account password; ordinary users can only change their own passwords.

➢ **passwd** *[userid] (only root can supply a user name argument)*

The command may verify that any password you choose is a secure password - i.e. that it is not a simple known dictionary word and that it is long enough to be secure. A good, secure password should be no less than 6 alphanumeric characters in length, and contain at least one special/numeric character within it. Note: **None of the characters you type for your password will echo on your screen, for security. You will be typing blind.** 

- The default is to change the **current user** password; **root** can supply one user name as an argument..
- The command asks you for your current password, to confirm you really ARE you.
- It will then ask you for a new password. Type the new password. (**Your typing will not echo**.)
- If the new password is acceptable, it will then ask you to retype it to confirm; otherwise, you'll need to pick a better password..
- If the operation was successful the **passwd** utility displays a message indicating that it was.

# *8 Command:* **find** *(find pathnames)*

The **find** command recursively walks the directory tree structure, starting at a pathname given by the user, and finds (and usually prints) pathnames, based on *many* optional criteria. See the man page for the *many* options and features. The most common uses are (a) to find *all* pathnames under a directory, (b) find pathnames containing a particular **basename** pattern inside some starting directory, (c) find files *owned* by a particular userid, or (d) find files *modified* within some number of days:

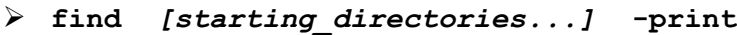

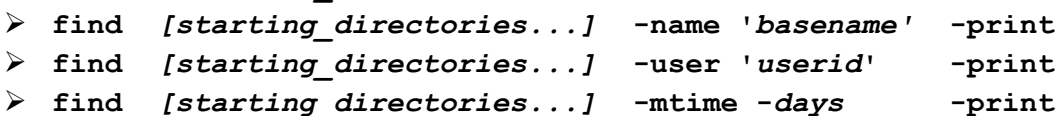

Note that the name pattern is the *basename*, found in any directory, starting from each of the the *starting\_dirctories.* The *basename* patterns can include shell-GLOB-style path metacharacters such as "**\***" and "**?**". Note the unusual use of **full-words** used following *single*-dashes as **options** in this command! (Almost all other commands use *double* dashes for word-style options.) Examples:

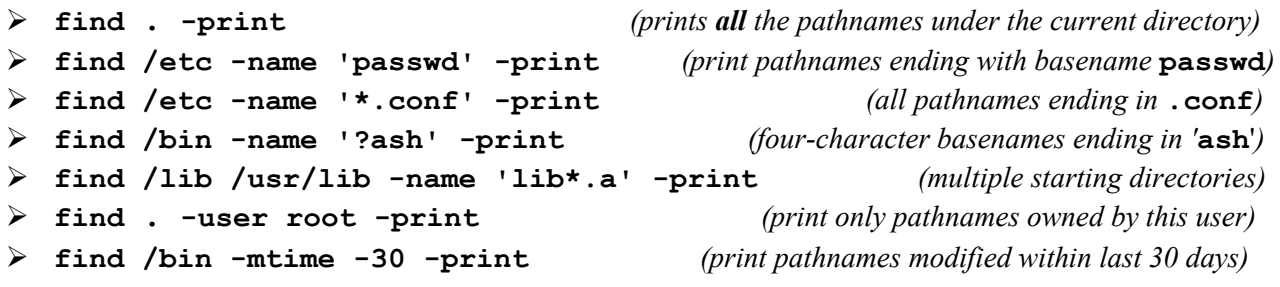

a) What command line recursively **finds** and displays only pathnames owned by userid **idallen** under the system directory **/var/games** ? (You should see at least two files.)

 $\mathcal{L}_\text{max}$  and the contract of the contract of the contract of the contract of the contract of the contract of the contract of the contract of the contract of the contract of the contract of the contract of the contrac

 $\mathcal{L}_\mathcal{L} = \{ \mathcal{L}_\mathcal{L} = \{ \mathcal{L}_\mathcal{L} = \{ \mathcal{L}_\mathcal{L} = \{ \mathcal{L}_\mathcal{L} = \{ \mathcal{L}_\mathcal{L} = \{ \mathcal{L}_\mathcal{L} = \{ \mathcal{L}_\mathcal{L} = \{ \mathcal{L}_\mathcal{L} = \{ \mathcal{L}_\mathcal{L} = \{ \mathcal{L}_\mathcal{L} = \{ \mathcal{L}_\mathcal{L} = \{ \mathcal{L}_\mathcal{L} = \{ \mathcal{L}_\mathcal{L} = \{ \mathcal{L}_\mathcal{$ 

b) What does the **find** option "**-ls**" do? (See "**man find**".)

#### Did you *READ ALL THE WORDS* in this Lab?